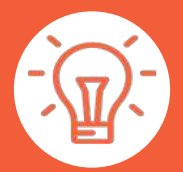

## **MODE** OPÉRATOIRE

**Importation panier** par fichier Excel (.xls, .xlsx, .csv)

**WWW.ACTON.FR** 

**CARDOS** 

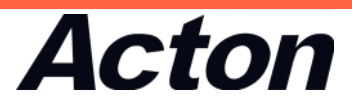

### Télécharger le gabarit

#### → Page d'accueil section «ACCES RAPIDES»

→ Panier web

#### **ACCES RAPIDES**

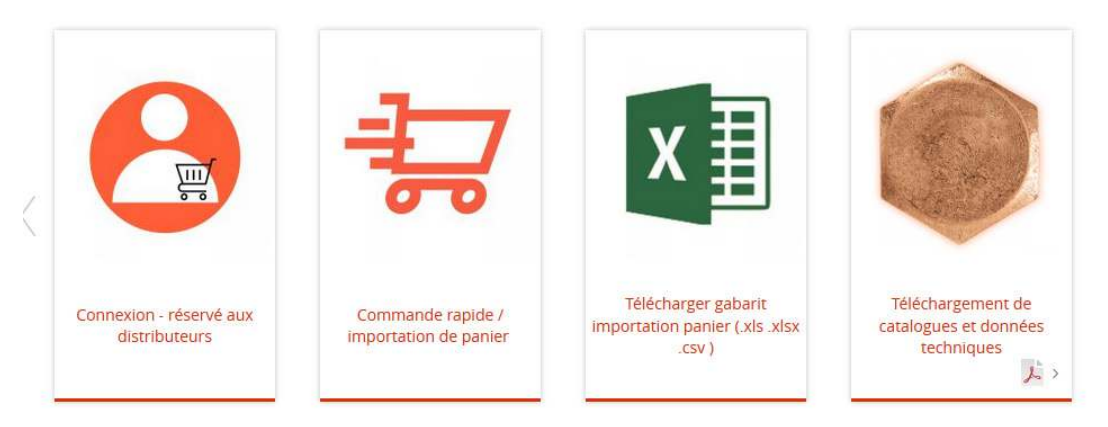

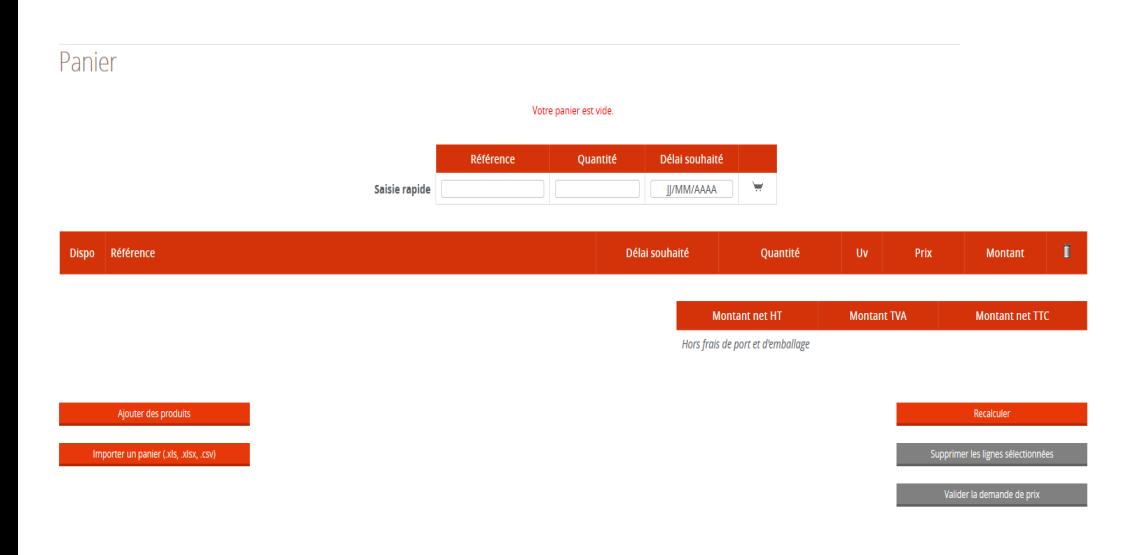

→ Colonne A saisir les références Acton suivi de la dimension (sans espace)

→ Colonne B saisir la quantité (multiple du conditionnement)

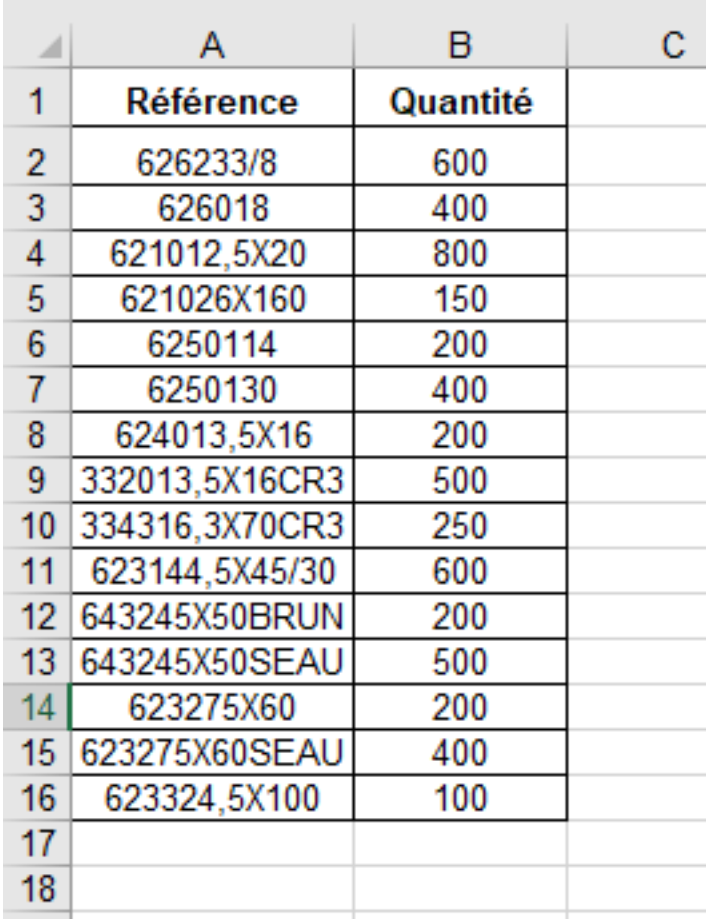

- → Panier web
- → Cliquer sur «**importer un panier (.xls, .xlsx, .csv)**»

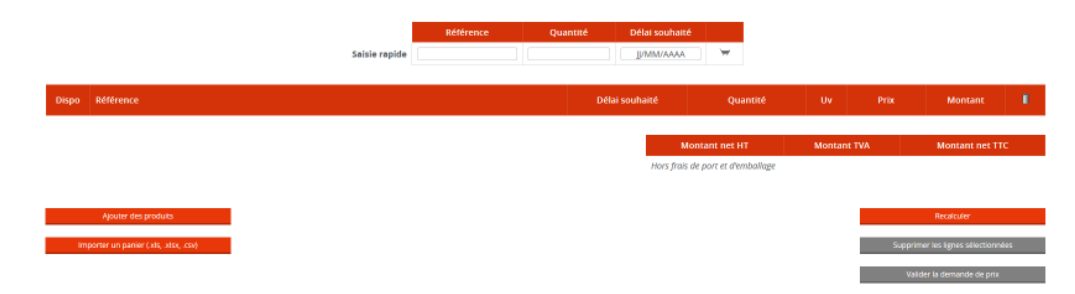

→ Cliquer sur «**choisir un fichier**» et sélectionner le fichier commande remplit précédement

→ Cliquer sur «l**ancer l'importation**»

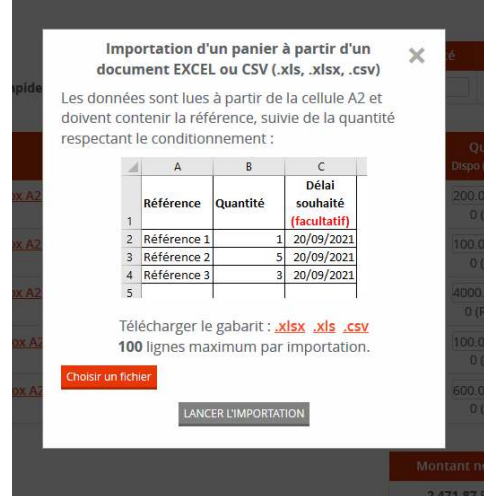

- → Le panier se remplit automatiquement
- → Après contrôle cliquer sur «**Valider mes achats**»

# **Acton**

3 bis rue du Faubourg de Couzon 42152 L'Horme FRANCE 04 77 73 35 43

#### **MYRIAM DARBOURET**

marketing@acton.fr

04 77 73 74 73

« Les informations techniques, illustrations et photographies sont données à titre indicatif sans caractère contractuel. Certaines peuvent varier en fonction des tolérances admises dans la profession et des normes applicables. Les instructions d'utilisation, de montage et de maintenance constituent de simples recommandations. Elles peuvent également varier en fonction des conditions d'utilisation du produit, de l'environnement de montage et des besoins de l'acheteur dont ce dernier est seul responsable de la déinition. »